# ESSO Configur Rules for Sing On

- [Configuring Rules for Sin](#page-1-0)gle Sign On
- [Support and configura](#page-7-0)tion tools
- [ESSO Scripting La](#page-9-0)nguage
- [Configuring terminal emu](#page-10-0)lation SSO

### <span id="page-1-0"></span>Configuring Rules fo Sign On

#### Configuring Single Sign-

- User interface pattern recognition
- [Web interfaces pattern r](#page-3-0)ecognition
- [Configuring rules for basic / kerbero](#page-5-0)s authentication

SSO system is configured based on the detection of administrator defi patterns. The system currently supports native Windows applications, applications.

The UI Patterns are expressed with XML files associated with each application entry point. The UI Patter composed of:

- Rulesfor detecting user interfaces (defined like application attribut
- Action to be taken on user interface recognition. (defined with the a application).

Complementary to the rules defined in Sofifd Console, the synchronization repository of user accounts and passwords, as well as other information secrets In general, the system will handle any number of secrets as we accounts for each managed systems. Anyway, each account for a mana one password.

All secrets can be used and manipulated using a scripting language fu Script, also known as Javascript.

#### User interface pattern re

The user interface detection for Windows and Java applicapipolinis aits ochon tag. This tag will contain one or more Component tagged elements. Each many nested components. Each component could have one or more act user focus is at a selected component.

Next is a sample to inject the secret name "JconsolePassword" into jconsole application:

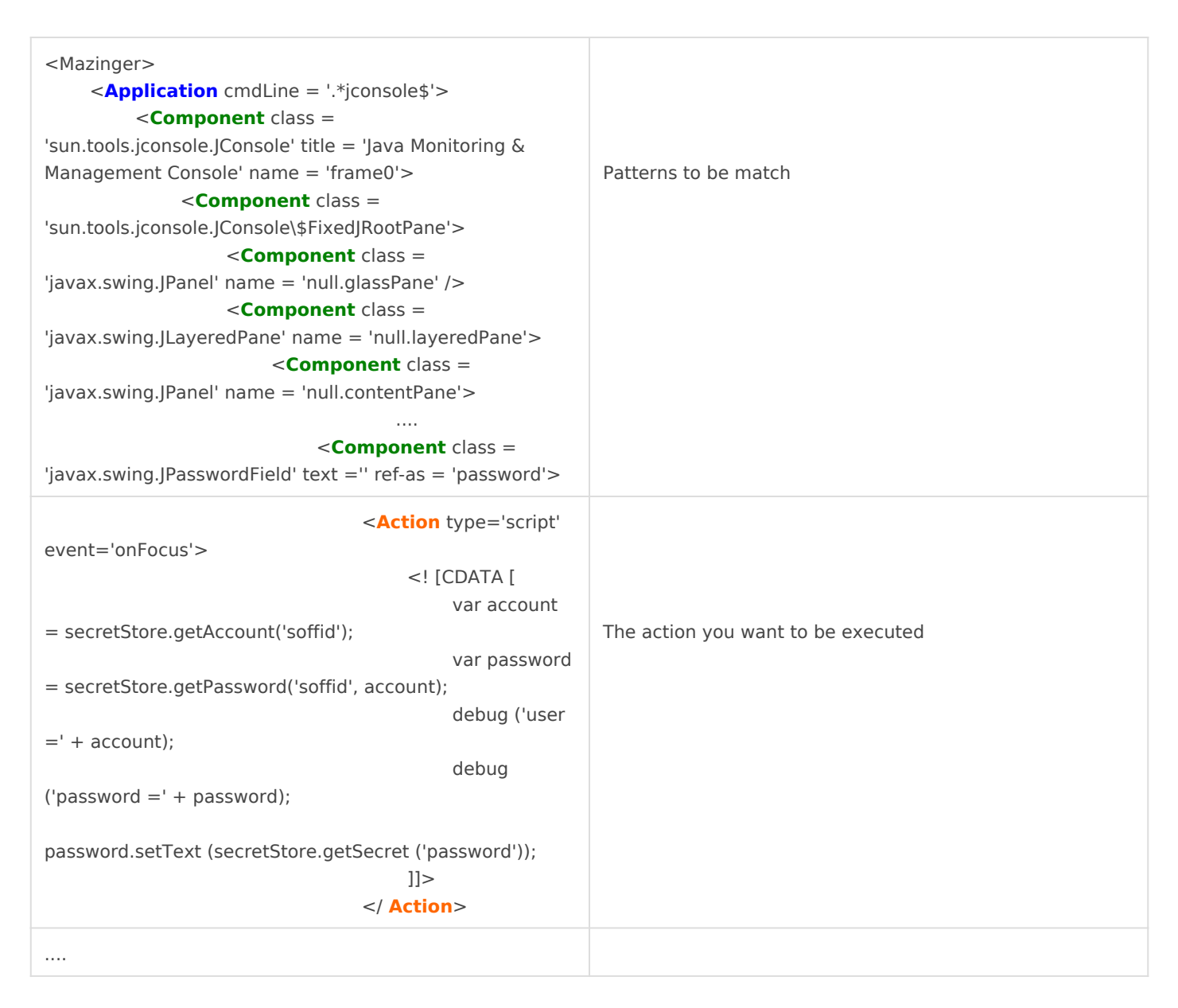

Thus, when the system detects that the user is within a window that meets the XML specification and the password text box is the focus owner, Soffid will execute the script action that is bound. This one will show the user password in a jconsole application field.

The Application contains in the attribute cmdLine a regular expression that is matched against the process command line. In the example, SSO will only match a running program with a command line that ends with "jconsole". It won't apply to jconsole.exe or "jconsole test".

The element **Application** accepts the following attributes:

cmdLine Regular expression to match the command line.

The **Component** element allows the following attributes:

<span id="page-3-0"></span>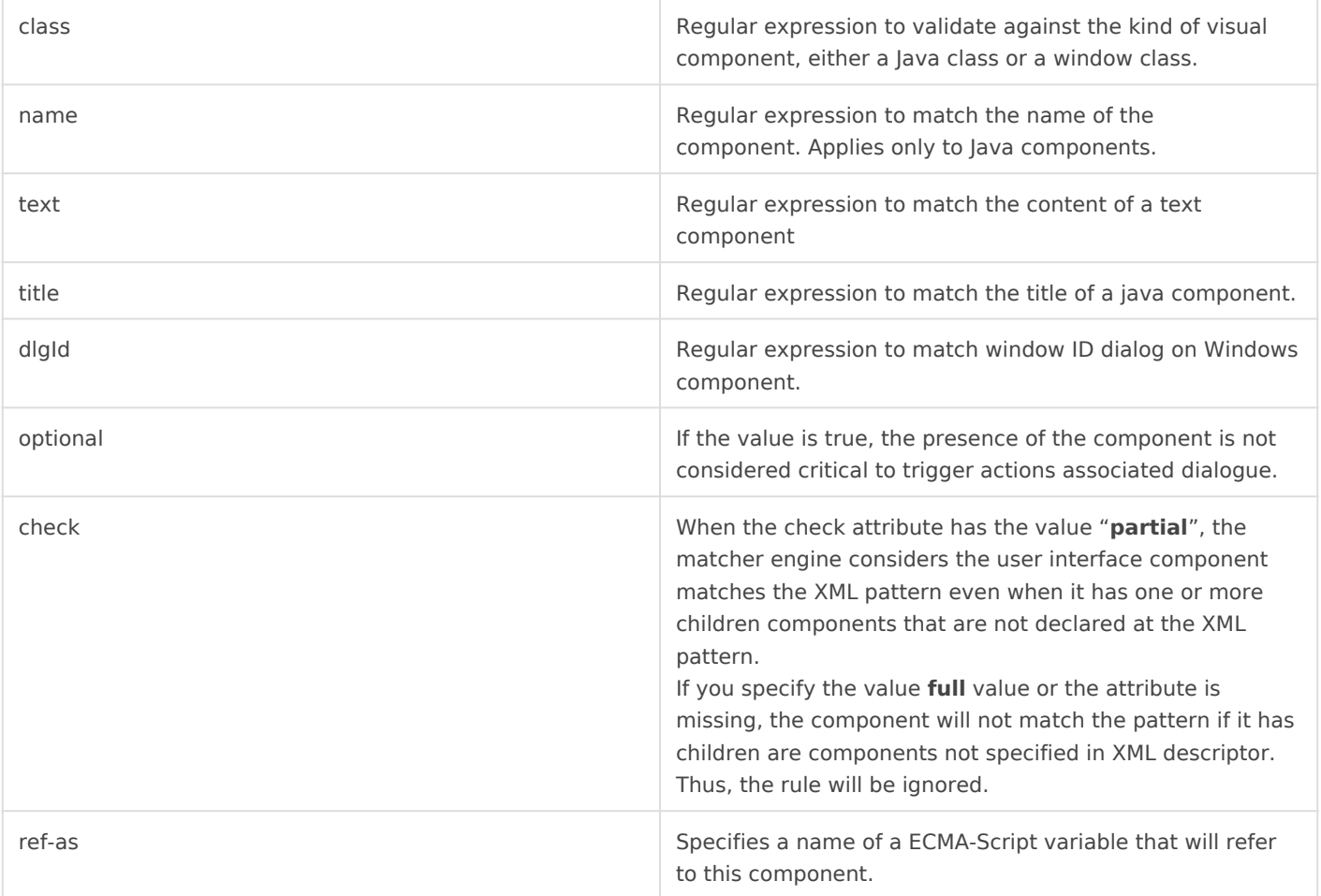

The **Action** element accepts the following attributes:

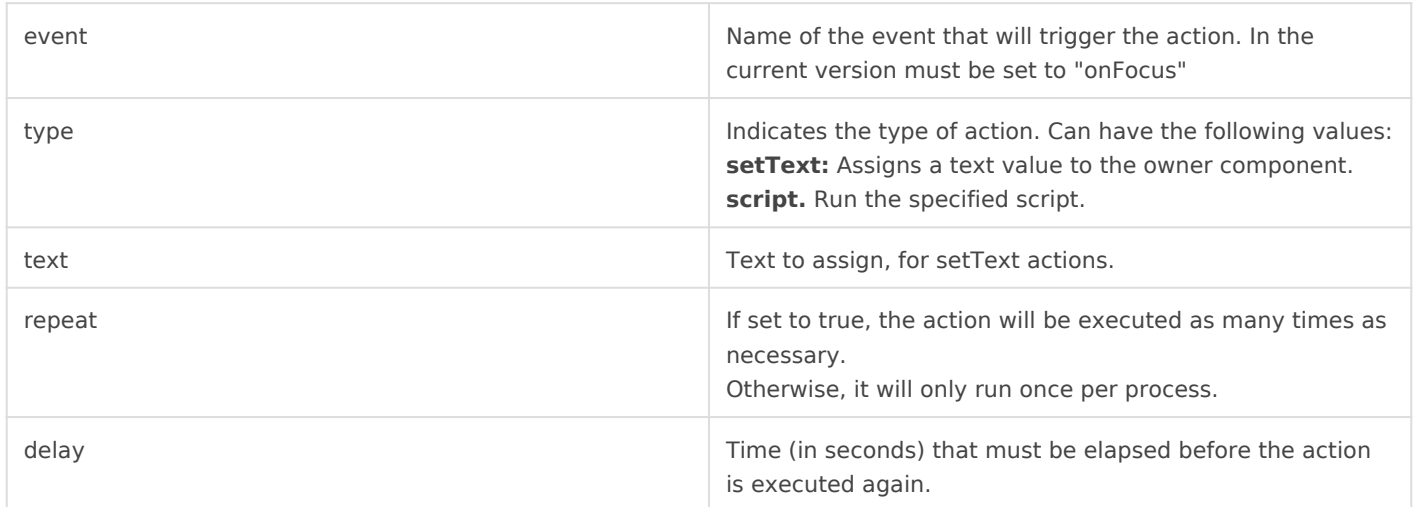

### Web interfaces pattern recognition

The detection is done using the element **WebApplication**. This tag is independent of the browser used, and is based solely on the content of web document. Thus, the same rule will work both on Mozilla Firefox, Google Chrome or Internet Explorer.

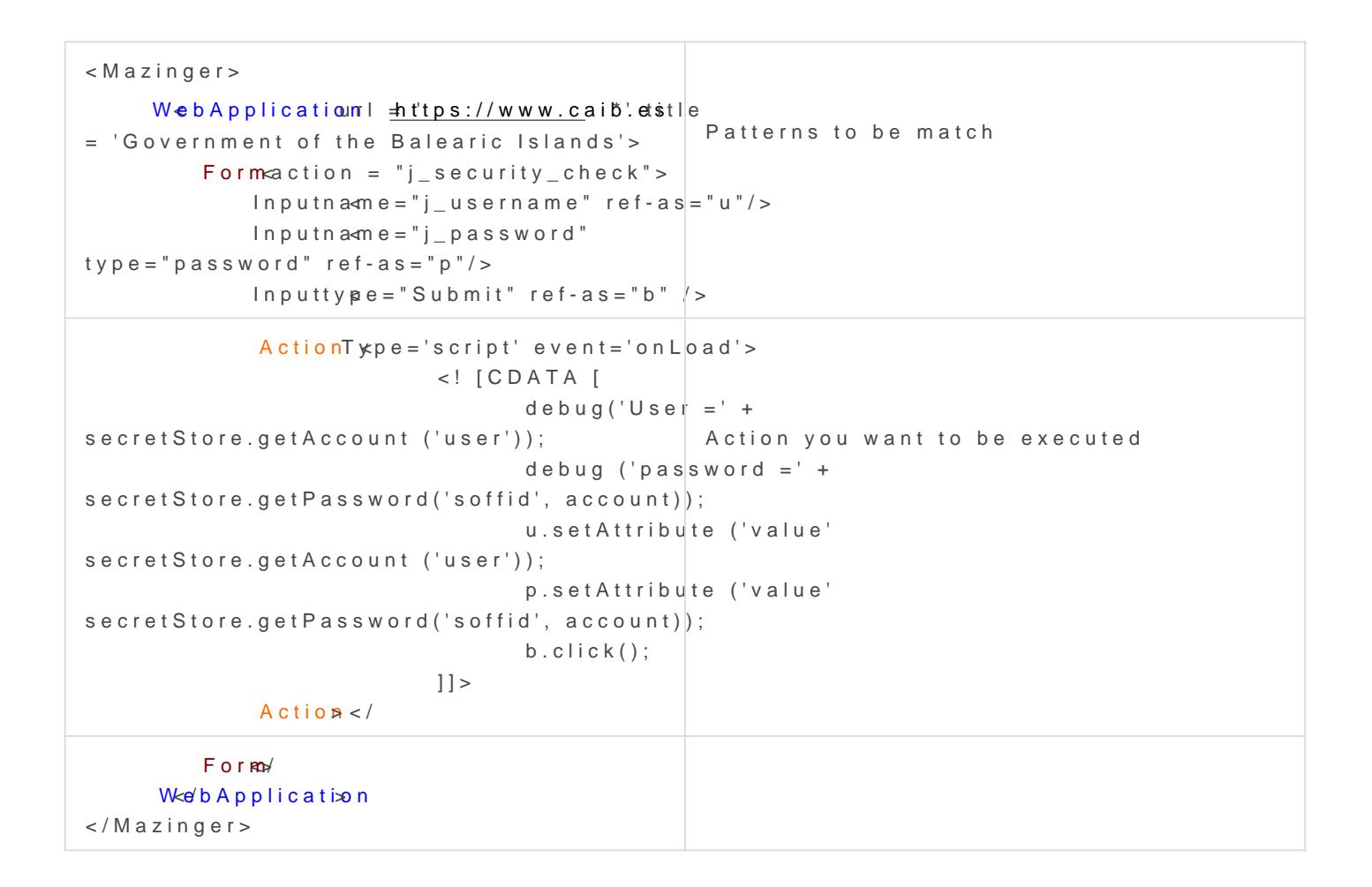

Thus, when the system detects that the browser has loaded a page ma (url, title, and components), it will run the actions that have been ass

Mind that despite the actions being coded in Javascript, it is not the E Thus, you cannot use browser variables or functions.

The eleme Whet D Application recepts the following attributes:

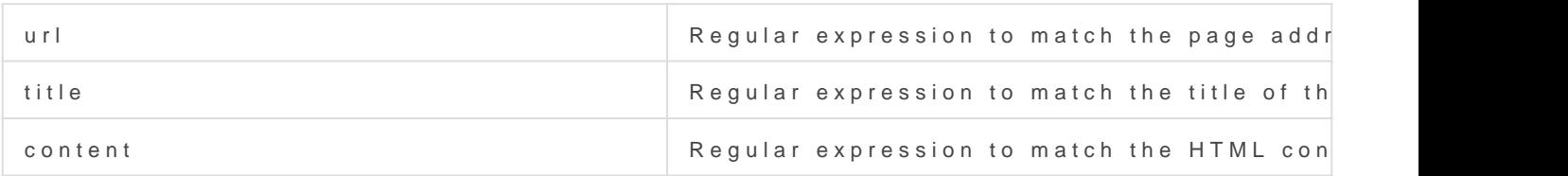

The Form element will search in the HTML document for a form that match attributes. It can optionally contain one or more input elements that m document. It accepts the following attributes:

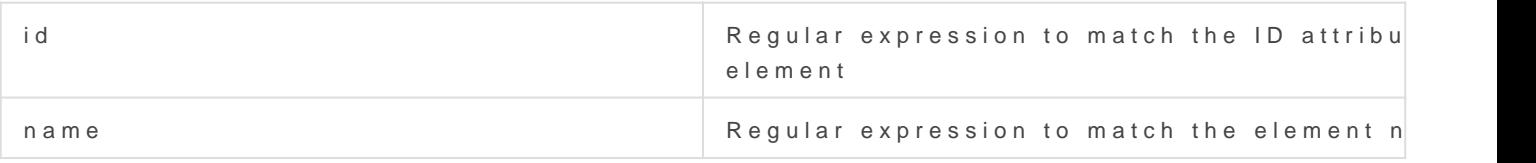

<span id="page-5-0"></span>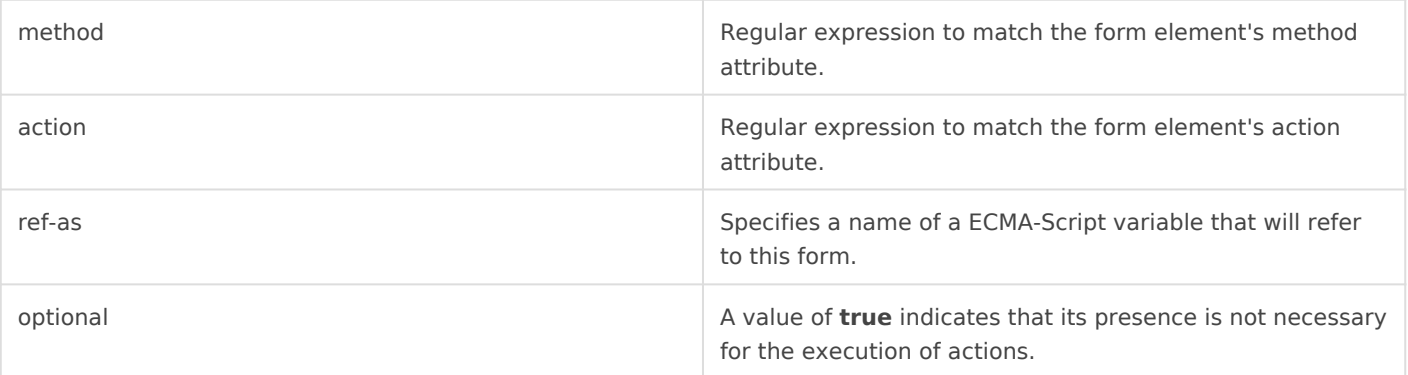

The **Input** element will search in the HTML document for an input element that matches the specified attributes. Input elements can be located within WebApplication or Form elements. In the first case, you will find there is any input into the document. In the second case, just find the type items included in the input form found.

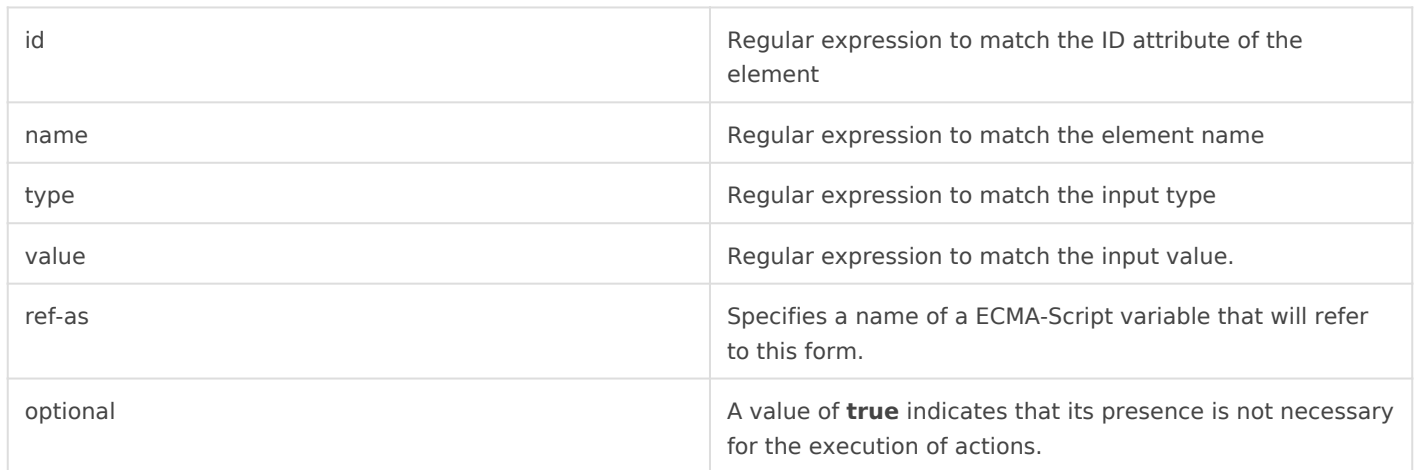

The **Action** element accepts the following attributes:

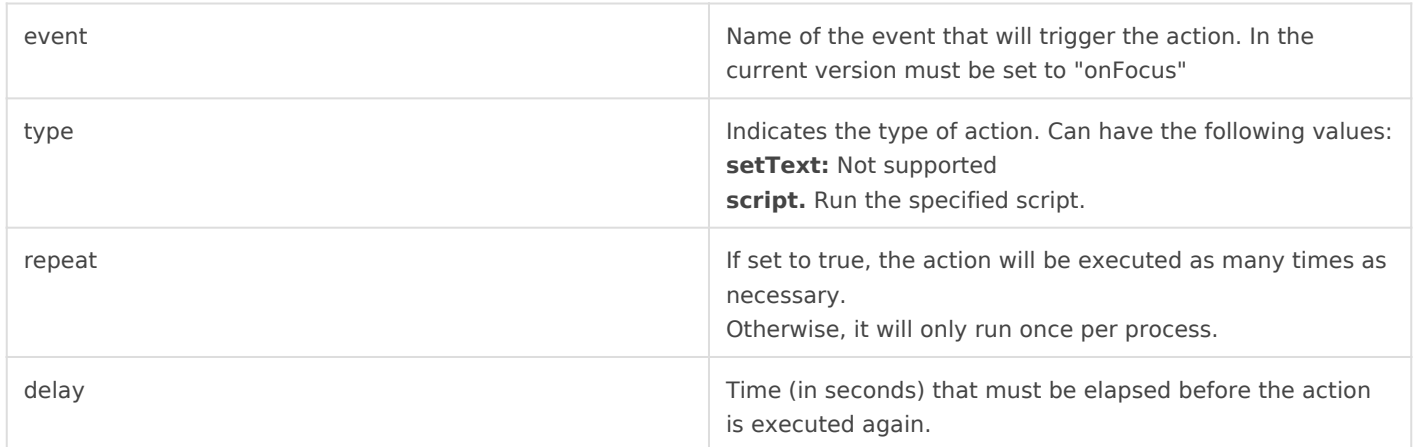

### Configuring rules for basic / kerberos authentication

Some web pages are still using basic or kerberos authentication mechanisms. These mechanisms do not present a web page to be filled in by the user. Thus, the ESSO engine cannot detect it using the method described previously.

Instead, starting from Soffid ESSO version 3.0.0, there is a new tag to teach the ESSO which credentials to send in these cases. The rules will be like the next ones:

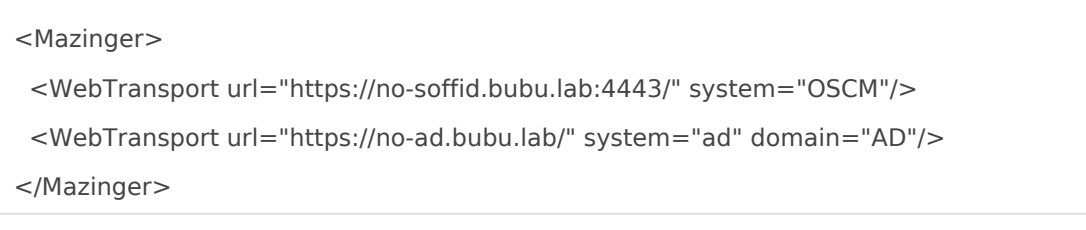

The tag to use is WebTransport. It has three parameters:

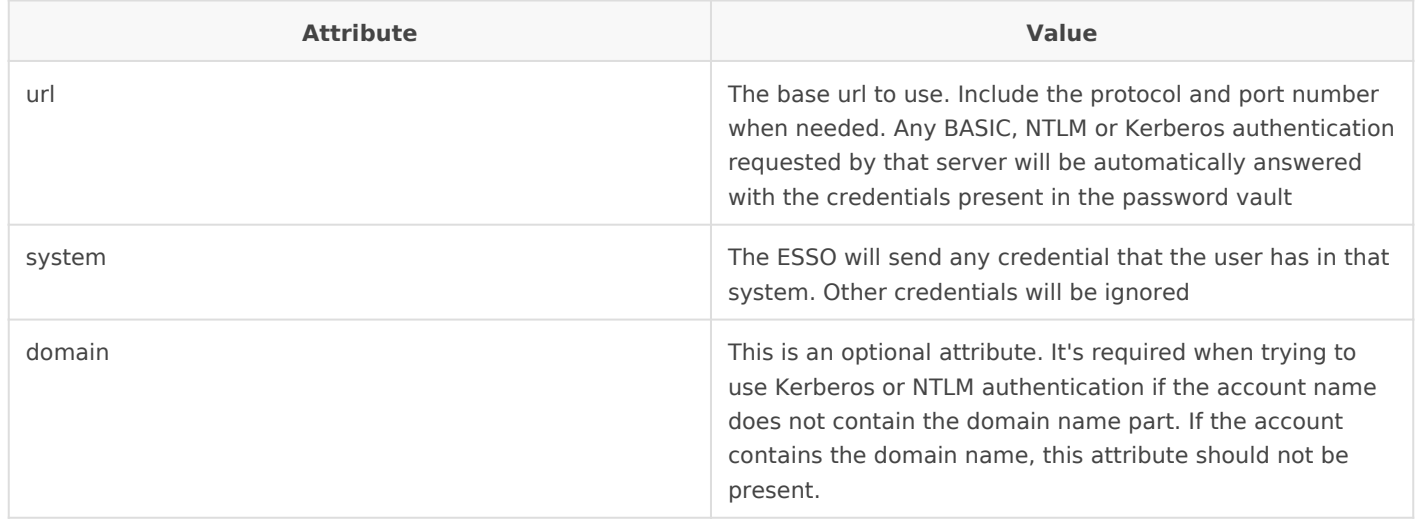

Due to the different ways that browsers address this kind of authentication, the user interface will be displayed according to the browser settings. For instance, Edge and Internet Explorer will display a UA dialog box.

## <span id="page-7-0"></span>Support and configuration tools

#### Introduction

**KojiKabuto.exe, the main Soffid ESSO component**, picks settings and rules automatically from Soffid synchronization server at login. This configuration can be updated by running the command "KojiKabuto update". Once run, new rules will apply to all new processes. Mind that application processes that where running before the update is done will still use the old rules set.

Additionally, you can drive SSO by yourself for testing purposes. Mazinger.exe is the command line version of Soffid ESSO. It accepts the following commands:

To stop SSO service:

mazinger stop

To start Mazinger services:

mazinger start [-trace] [-debug] [file.mzn]

To get a configuration file, you can download from: https://<synchronizationserver>:760/getmazingerconfig?user = .....

The -debug switch allows Mazinger to display all the single sign on events that are produced at users applications.

The -trace switch is only inteded for debugging and support usage.

To view all the single sign on events on a running ESSO instance, you can run:

mazinger debug

mazinger status

Mazinger can also dump XML files describing the applications user interface. This XML files can be used to describe SSO rules. To dump this XML descriptors, execute:

mazinger spy

Mazinger spy and mazinger trace are very useful when you are creating a new ESSO rule in order to see what parameters, components, atributes, ... the application are using.

In order to execute this commands, you must go to the ESSO installation directory. For example, C:\Program Files\SoffidEsso\mazinger.exe trace.

### <span id="page-9-0"></span>ESSO Scripting Lang

Visit the SSO Scripting Languapger.

### <span id="page-10-0"></span>Configuring terminal emulation SSO

### Introduction

To configure SSO on terminal emulations, an HLL API bridge has been built. This bridge allows direct communication with the terminal emulator in order to create accurate SSO rules that can be triggered based on the screen display.

Next, you have a sample rule for terminal emulation SSO:

#### **HLL API rule**

```
<Mazinger>
<HllApplication>
  <Pattern row="2">.*SOFFID.*</Pattern>
  <Pattern row="23">.*ABC.*</Pattern>
  <Action type="script" event="onMatch" repeat="true" delay="1">
   account = secretStore.getAccount ("390host");
    password = secretStore.getPassword ("390host", account);
   hll.setCursorLocation (22,3);
   hll.sendText ("HELLO "+account);
   hll.setCursorLocation (23, 3);
   hll.sendText ("YOUR PASSWORD IS "+password);
   hll.sendKeys("@E");
  </Action>
</HllApplication>
</Mazinger>
```
The rule should contain one or more patterns that will be matched against the specified row. If the screen matches all the specified patterns, the action will be executed as usual.

Nevertheless, HLL applications differ in some way from other application rules as long as the HLL engine (Sewashi) must be started separately from the ESSO engine. To active the HLL rules engine, the sewashi program must be started, specifying the HLL API used to interact with the terminal emulator, and optionally, the sessions to be managed:

%ProgramFiles%\SoffidESSO\Sewashi.exe --dll "%ProgramFiles%\IBM\Personal Communications\PCSHLL32.DLL" --sessions ABCDEFG

To stop the HLL engine, Sewashi --stop can be executed. This program can executed from Soffid login and logout scripts.